**Configuración de una conexión a red inalámbrica en Windows** 

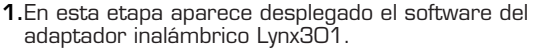

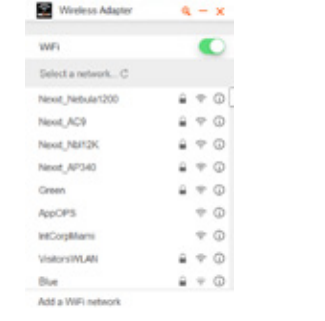

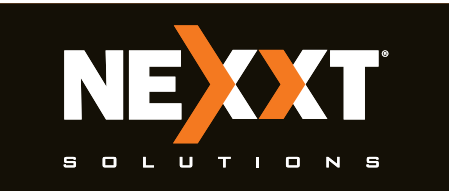

# **Guía de instalación rápida**

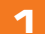

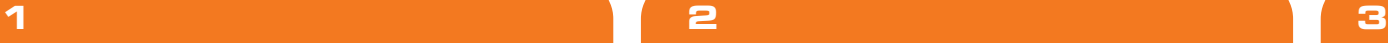

**1**

**2.** Si aparece el cuadro de diálogo **Found New Hardware Wizard** (Asistente para detectar nuevo dispositivo), seleccione **Cancel** (Cancelar) y utilice el asistente de instalación incluido en el CD para una configuración más rápida.

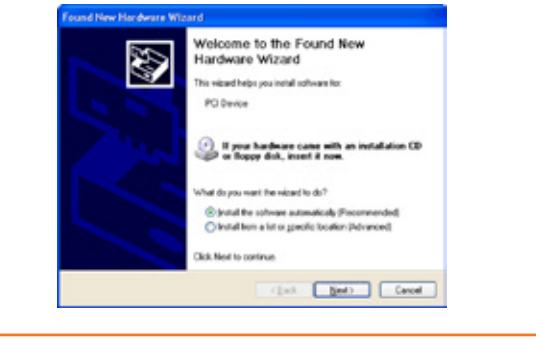

## **4 5 6**

# **7 8**

# **9**

**5.** Haga clic en **Install Now** (Instalar ahora) para iniciar la configuración. En la pantalla se exhibe el porcentaje

 $- x$ 

admite esta función, haga clic en el botón WPS ubicado en el borde superior derecho del software del adaptador inalámbrico Lynx301.

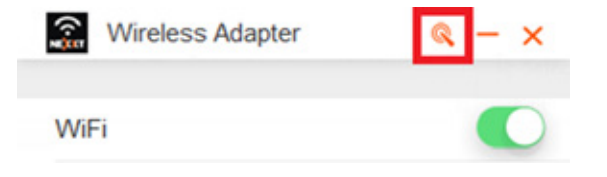

**3.** Para ver la contraseña que acaba de ingresar, haga clic en el ícono del ojo cerrado. Cuando se abre el ojo, se exhiben los caracteres de la contraseña.

3. Introduzca el CD de ejecución incluido en la unidad lectora de CD del computador. Seleccione Run (Ejecutar) para continuar. (Si la detección automática falla, pulse dos veces Setup.exe con el cursor sobre el CD del software para instalar manualmente la aplicación).

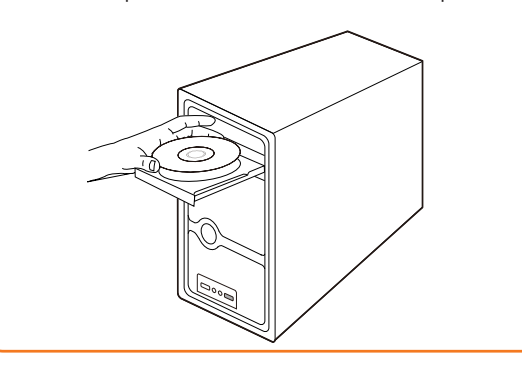

el signo de verificación en la pantalla justo al frente al router inalámbrico.

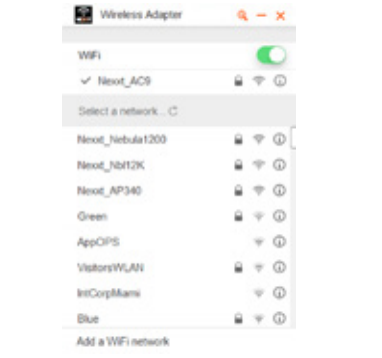

- de los primeros 2 minutos, oprima el botón WPS de
- **10 11 12**
- 4. A continuación haga clic en **Connect** (Conectar). Si la conexión se ha establecido exitosamente, aparece

**2.** Para conectar una red inalámbrica, seleccione el identificador SSID correspondiente de la lista. Si la red inalámbrica a la cual se está conectando está protegida, el sistema le pedirá que ingrese una contraseña.

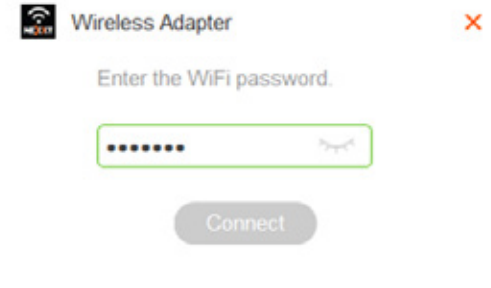

**4.**En este paso aparece desplegada la pantalla a continuación.

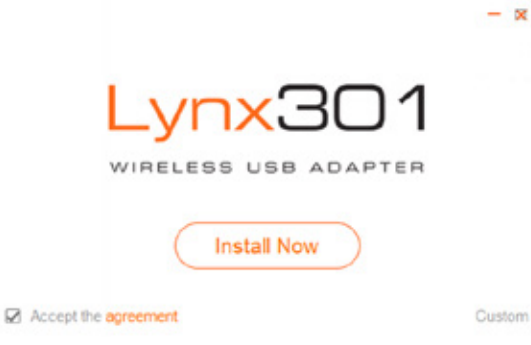

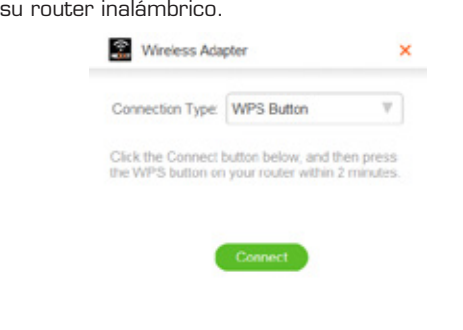

descargado en la barra de estado.

Wireless Adapter

Installing...2%

Gracias por adquirir el adaptador de red inalámbrico N **Lynx-301** de Nexxt Solutions. La presente guía de instalación rápida lo orientará durante el proceso básico de instalación con el objeto de garantizar la integración rápida y fluida de este dispositivo en su red.

### **Configuración inicial**

**1.** Inserte primero el adaptador inalámbrico USB en el

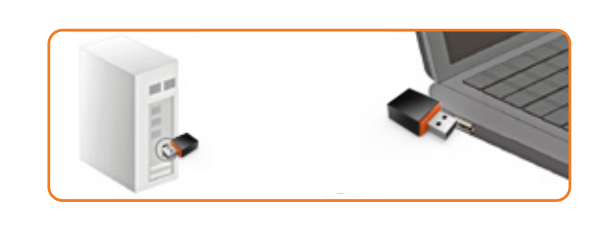

- Miniadaptador USB inalámbrico-N
- Guía de instalación rápida
- CD ROM (con copia digital de la guía de instalación rápida y herramienta de configuración del controlador)

Contenido del empaque

6.Cuando la barra indica el 100%, significa que ha

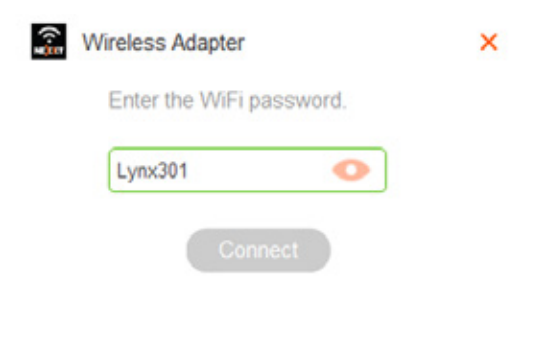

5. La función WPS se puede usar para conectarse de manera segura a su red inalámbrica. Si su router 4. A continuación haga clic en Connect (Conectar). Siangletic in the S.La función WPS se puede usar para conectarse de del tel 6. Haga clic en el botón de Connect (Conectar).Dentro in the S. A. espectary and the S. Haga cl

concluido la instalación.

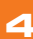

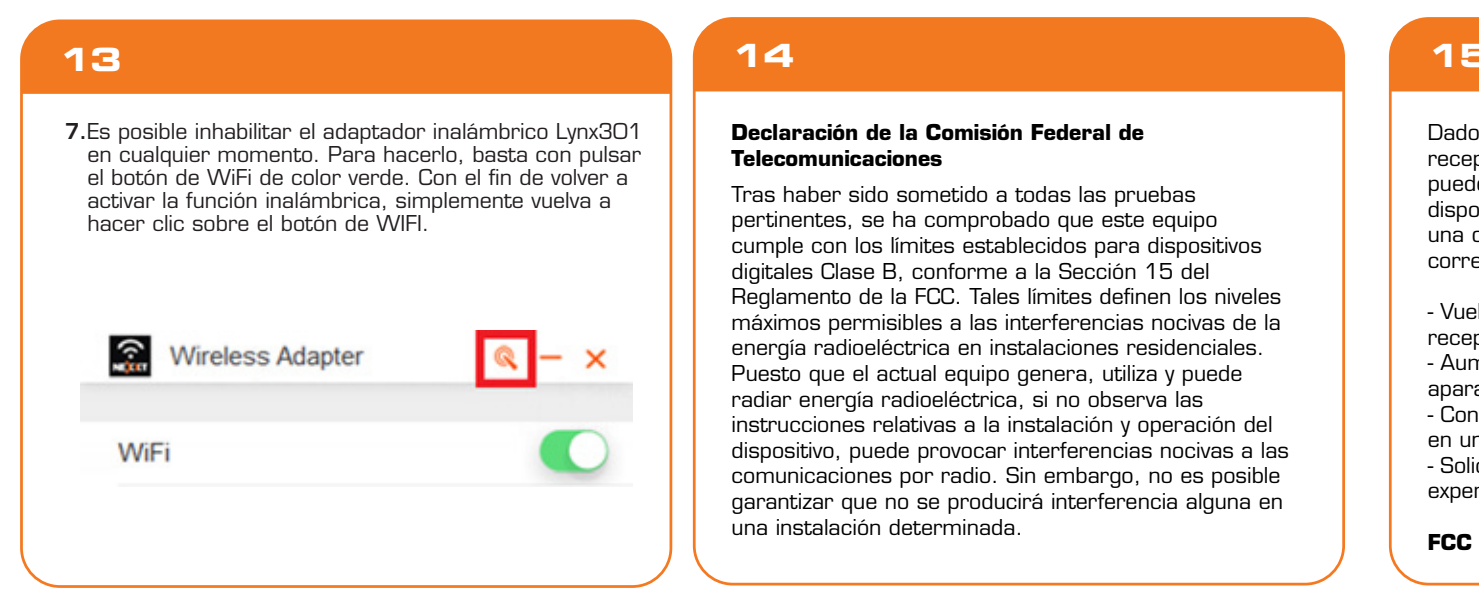

## **14**

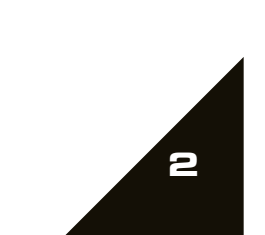

### **Declaración de la Comisión Federal de Telecomunicaciones**

Tras haber sido sometido a todas las pruebas pertinentes, se ha comprobado que este equipo cumple con los límites establecidos para dispositivos digitales Clase B, conforme a la Sección 15 del Reglamento de la FCC. Tales límites definen los niveles máximos permisibles a las interferencias nocivas de la energía radioeléctrica en instalaciones residenciales. Puesto que el actual equipo genera, utiliza y puede radiar energía radioeléctrica, si no observa las instrucciones relativas a la instalación y operación del dispositivo, puede provocar interferencias nocivas a las comunicaciones por radio. Sin embargo, no es posible garantizar que no se producirá interferencia alguna en una instalación determinada.

## **15**

Dado el caso de que el equipo interfiriera en la recepción de aparatos de radio o televisión, lo cual se puede determinar al apagar y volver a encender el dispositivo, le recomendamos al usuario que intente una o más de las siguientes medidas con el objeto de corregir la situación:

- Vuelva a orientar o cambie la ubicación de la antena receptora.

- Aumente la distancia que separa el equipo y el aparato receptor.

- Conecte el equipo en una toma de corriente situada en un circuito distinto al cual está enlazado el receptor. - Solicite asistencia al distribuidor o a un técnico experimentado en radio o aparatos de TV.

**FCC ID: X4YLNX301**